# Step One:

- Location
  - Find a location with a grounded outlet and a clean flat space to place the equipment for setup like a desk or table.
  - Physically identify and separate the computer and monitor for setup. Now place in desired location together
  - o Place the provided power strip in same location and plug into the outlet.

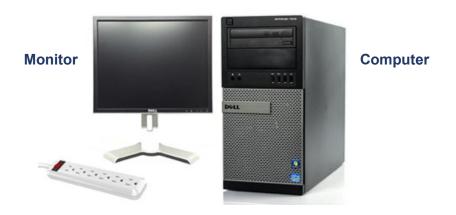

# Step **Two**:

- Identifying video connection and connecting cables
  - First, turn the computer tower around so the back is facing you. Then check the expansion slots on the bottom of the back panel (19). If there is a card installed with an available connection, you must connect a video cable to this card.
    - In this case it will be using the DVI cable with the white end that was provided.
  - If the four expansion slots do not contain a video card, then the monitor will be connected to the onboard VGA port (21) with the provided VGA cable that has a **Blue** end.
  - Connect the provided power cord to the back of the computer (25).

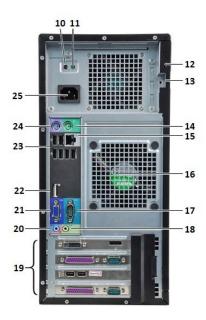

For more detailed picture references, see page 4

# Step Three:

- Connecting the monitor cables
  - Connect video cable you have set up already on the back of the computer to appropriate monitor input.
    - If you are connecting VGA (4)
    - If you are connecting DVI (3)
  - o Plug in the provided power cord to monitor (1).

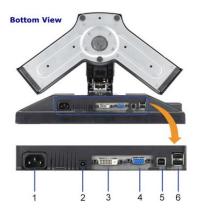

#### Step Four:

- Connecting peripherals
  - Unravel and connect the USB cord for the keyboard and mouse provided to the USB ports on the back of the computer. (23)
  - If a wired connection is preferred, plug in provided ethernet cable (15) and then connect to your home modem or router.

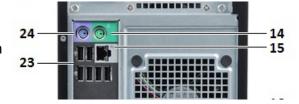

 If a wireless connection is needed that will be explained in step six.

# Step Five:

- Starting up the system
  - At this point, the power cords for the computer and monitor can be plugged into the power strip and both can be turned on.
  - The computer should boot into Windows and you will see the desktop screen to the right.

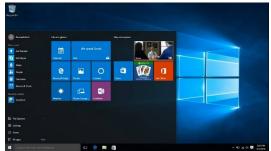

# Step Six:

- Setting up wireless connection
  - Unbox the provided wifi adapter and identify the USB dongle for connection.
    - Connect the USB dongle to one of the available USB ports in preferred location on the computer.
    - The device will most likely install automatically, but if needed there will be a provided disk for installation in the box.
  - Now search for available wireless connections by clicking the small icon in the lower right of the task bar.
  - This will open a small window just above with a list of available wireless connections to choose from.
  - Choose the appropriate connection and enter the password if required.
  - Test connection by opening preferred browser and going to any web page.

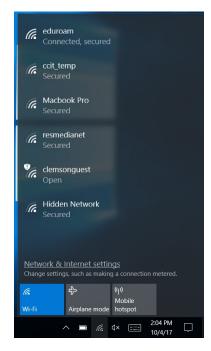

# Computer Donation – Step by Step Instruction for Setup

# **Reference Pictures:**

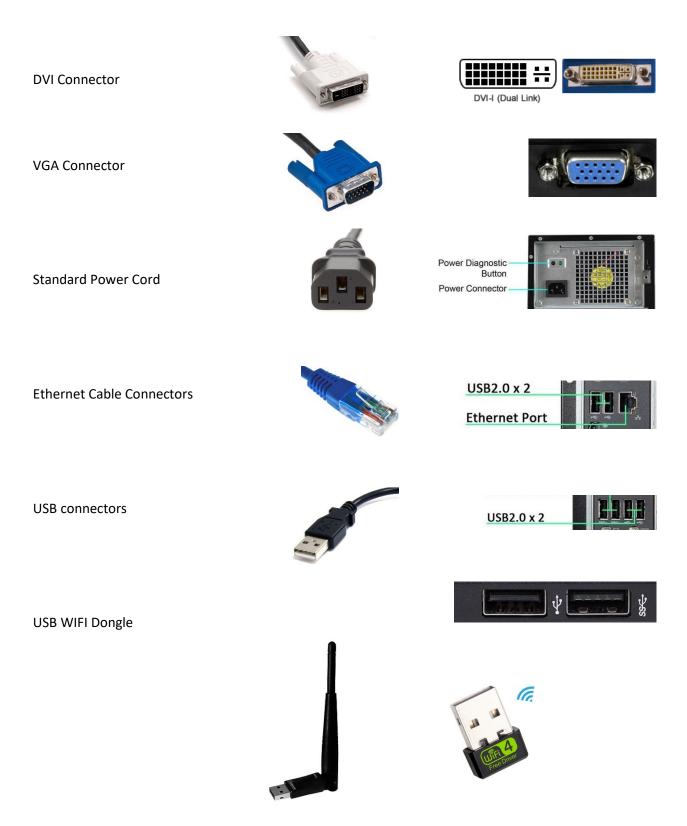